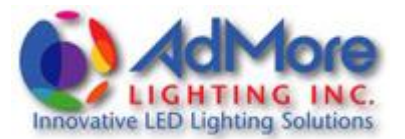

### **AdMore Light Bar Programming Instructions**

**for**

### **Apple/Mac Users**

Mac users can use the Command Line to configure the AdMore Light Bar. The instructions for programming using a MAC are described in the following 5 sections:

- **I. Mac Terminal Utility**
- **II. Establishing the connection between the AdMore Light Bar and your Mac**
- **III. Commands for configuring your AdMore Light Bar**
- **IV. Examples**
- **V. Disconnecting the AdMore Light Bar from your Mac**

### **I. Mac Terminal Utility**

Using your Mac, the functions of the AdMore Light Bar can be accessed using Terminal Utility, an application that is already installed on every Mac computer. You can find Terminal Utility by opening "Finder", and then double click on "Applications". The list of applications includes a folder called "Utilities". Double click on "Utilities" and you will find the application "Terminal". For convenience, you can click the "Terminal" icon once, hold and drag it onto the "Dock" at the bottom of your Desktop screen for easy access later on.

### **II. Establishing the connection between the AdMore Light Bar and your Mac**

Connect the Mac to the AdMore Light Bar using the included USB cable and switch the ignition to "on" (do not start the bike). Open up "Terminal" by double clicking the icon. Pay close attention to spaces in the commands provided below, highlighted in yellow:

- 1. At the prompt, type: ls /dev/tty\* and hit return. This command lists all communication devices of your computer.
- 2. Out of all these devices, one is the AdMore Light Bar and will show as:

/dev/tty.usbmodem1411 /dev/tty1 ("1411" may be different)

3. Go to the command prompt at the bottom of the screen and type:

screen /dev/tty.usbmodem1411 9600 and hit return. If a regular prompt appears  $\sqrt{\frac{5}{2}}$ , then hit again return

4. The Terminal will now display the AdMore command prompt  $\sharp$  and you have established contact between your Mac and the AdMore Light Bar.

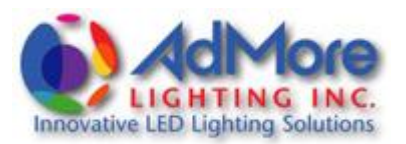

# **III. Commands for Configuring your AdMore Light Bar**

**NOTE:** You must have firmware **version 2.0.2 or later** to use all of these commands. To verify your firmware version, type "sysinfo" at the prompt. If the firmware version on your Light Bar is prior to v.2.0.1, please use a Windows-based machine to upgrade the firmware version before proceeding.

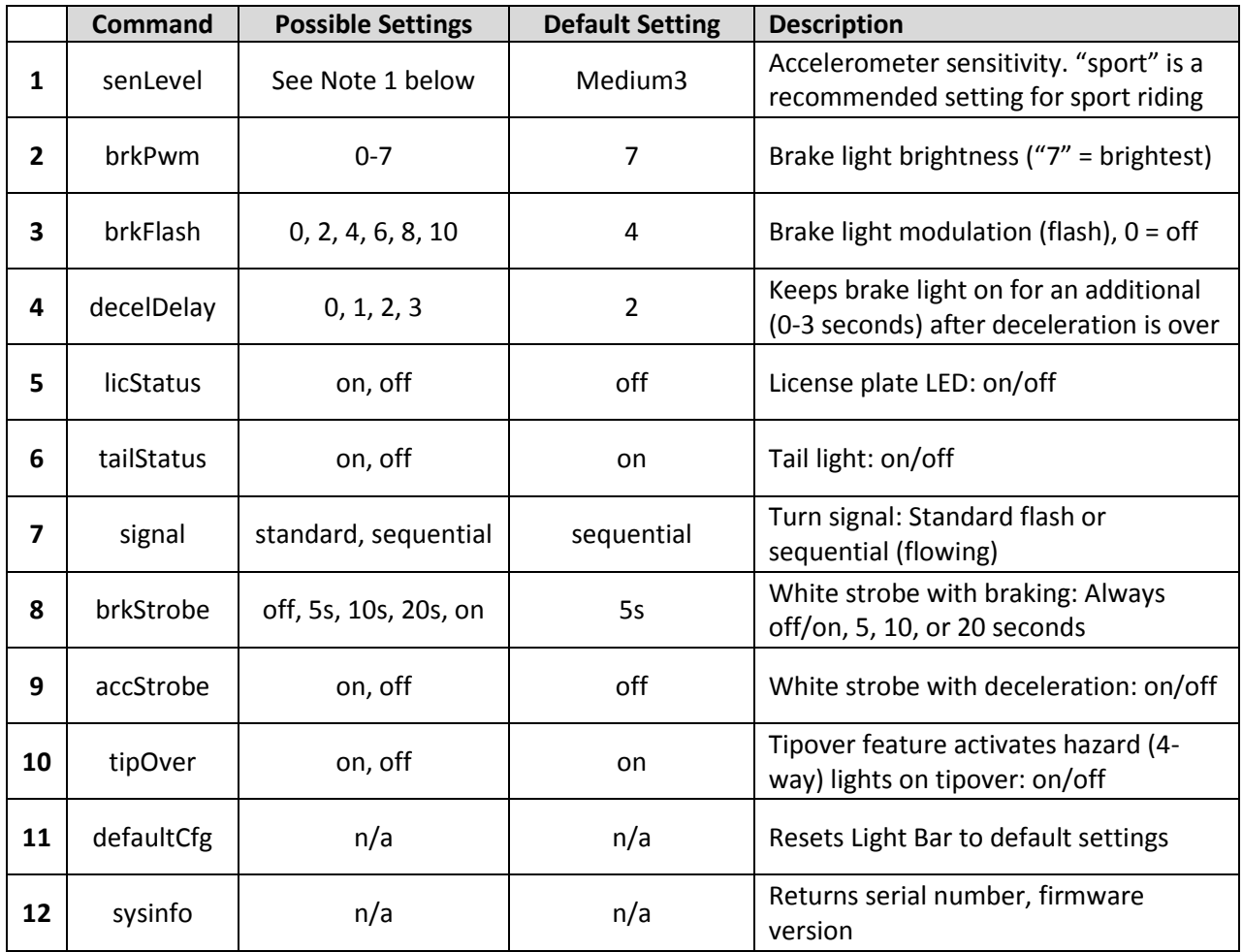

**Note 1**: Available settings are "off", "low2", "medium2", "high2", "sport2". Within each setting, the sensitivity can be fine-tuned by increasing the sensitivity (e.g. "medium1") or decreasing the sensitivity (e.g. "Medium3").

To see the available settings for a particular feature, type "help" followed by the command (e.g. "help senLevel" will return "set board sensitivity: <level = high[1,2,3], medium[1,2,3], low[1,2,3], sport[1,2,3], off>"

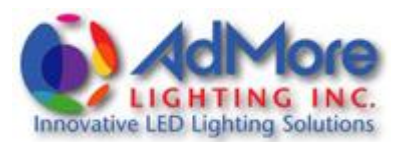

## **IV. Examples**

At the AdMore prompt, you can key in the command for a function you would like to verify and/or change.

1. **Accelerometer sensitivity**: To verify the current setting, type at the #> prompt: **senLevel** and hit return. Your screen will return the current setting, e.g. one of the options as listed in the table above.

To change this setting (e.g. to "sport"), key in **senLevel sport**.

- 2. **Brake Light Brightness:** To verify the current setting, type at the #> prompt: **brkPwm** and hit return. Your screen will return the value of its current setting, e.g. 7. To change the setting (e.g. to "5"), at the prompt, key in **brkPwm 5** and hit return. You should see the intensity of the brake function go to this new level.
- 3. **Brake Light Modulation**: To verify the current setting, type at the #> prompt: brkFlash and hit return. Your screen will show its setting (e.g. Flash brake is 2). To change this setting, enter at the #> prompt:  $brkFlash 4$  and hit return. Your screen will show: Flash brake is 4.
- 4. **Decel Light Delay:** To verify the current setting, type at the #> prompt: decelDelay and hit return. Your screen will show its setting (e.g. Deceleration delay is 2) To change this setting, ener at the #> prompt: **decelDelay 1** and hit return. Your screen will show: Deceleration delay is 1.
- 5. **License Plate LED**: To verify the current setting, type at the #> prompt: licStatus and hit return. If the License Plate LED was already activated, your screen will return: license plate light is on. To turn the License Plate LED off, enter at the #> prompt: licStatus off and hit return. Your screen will return: license plate light is off. The license plate light should turn off.
- 6. **Tail Light**: To verify the current setting, type at the #> prompt: tailStatus and hit return. If the Tail Light is set to "ON", your screen will return: Tail light is on. To turn the Tail Light off, enter at the #> prompt: tailStatus off and hit return. Your screen will return: Tail light is off. The Tail Light should turn off.
- 7. **Turn Signal**: To verify the current setting, type at the #> prompt: signal and hit return. If the signal is set to "sequential", your screen will return: **sequential**. To change the signal to "standard", enter at the #> prompt: **standard** and hit return. Your screen will return: **standard**. The turn signal should now have a standard flash.

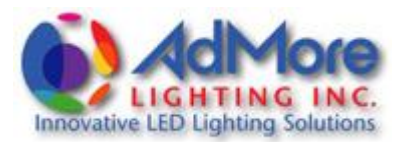

- 8. **White LED strobe with braking:** To verify the current setting, type at the #> prompt: brkStrobe and hit return. Your screen will return the value of its current setting, e.g. 5s. To change the setting to "on", at the prompt, key in **brkStrobe on** and hit return. The white strobe lights should now activate whenever and for as long as the brakes are applied.
- 9. **White LED strobe with deceleration:** To verify the current setting, type at the #> prompt: accStrobe and hit return. Your screen will return the value of its current setting, e.g. off. To change the setting to "on", at the prompt, key in **accStrobe on** and hit return. The white strobe lights should now activate during deceleration.
- 10. **Tipover feature:** To verify the current setting, type at the #> prompt: tipOver and hit return. Your screen will return the value of its current setting, e.g. on. To change the setting to "off", at the prompt, key in tipOver off and hit return. The hazard (4way) lights will not activate if the bike is on its side.

### **V. Disconnecting the AdMore Light Bar from your Mac**

To exit the AdMore command prompt and to return to Terminal, press CTRL A K simultaneously and when prompted to kill the application select or type Y.

Turn off the ignition and disconnect the USB cable.

#### **Don't forget to replace the USB dust cap!**